## **Entering Timesheet in New CUWeb**

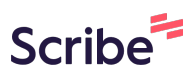

This guide provides step-by-step instructions on how to enter timesheets in the new CUWeb system. Please follow these steps closely to successfully submit your timesheet.

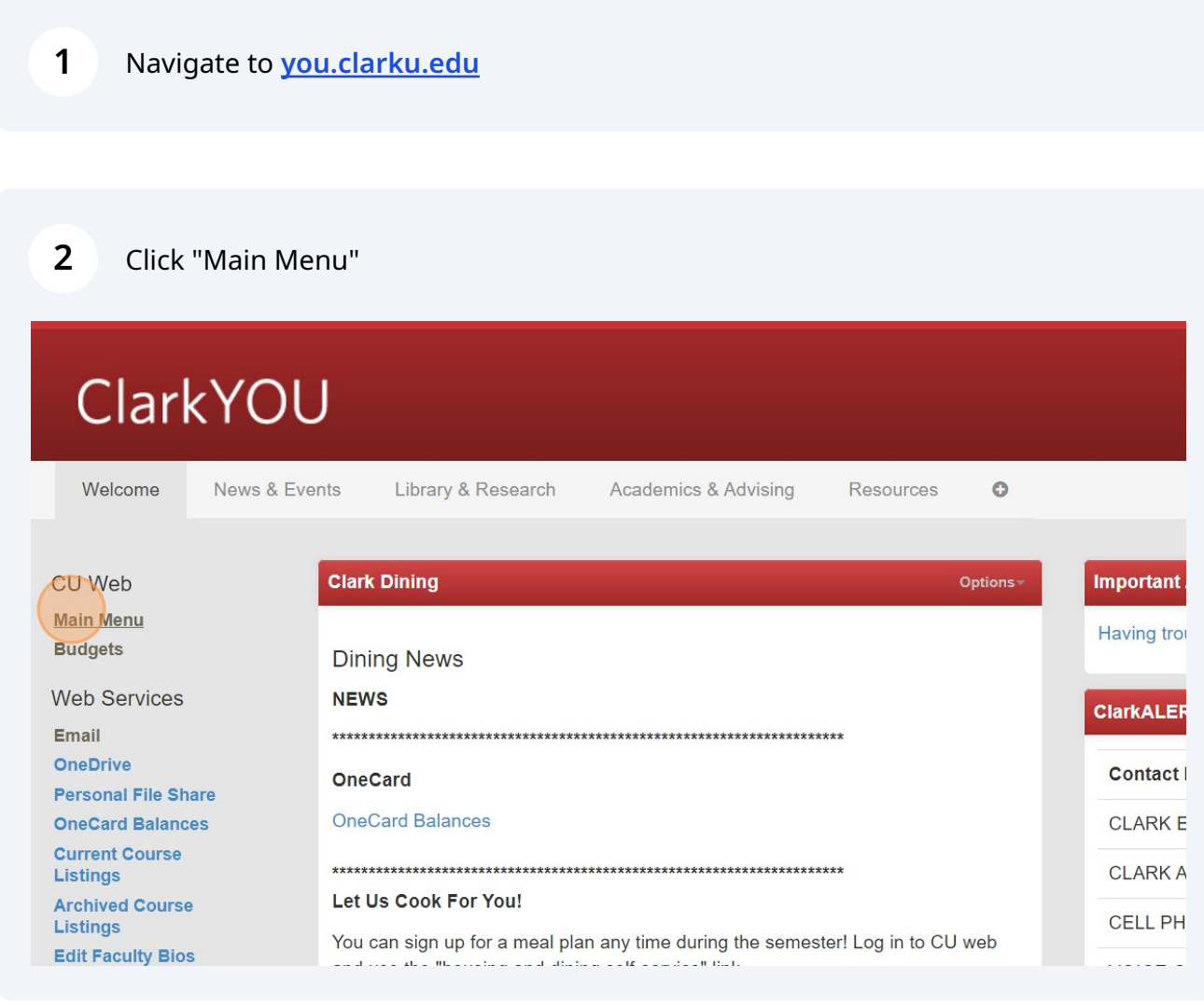

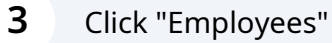

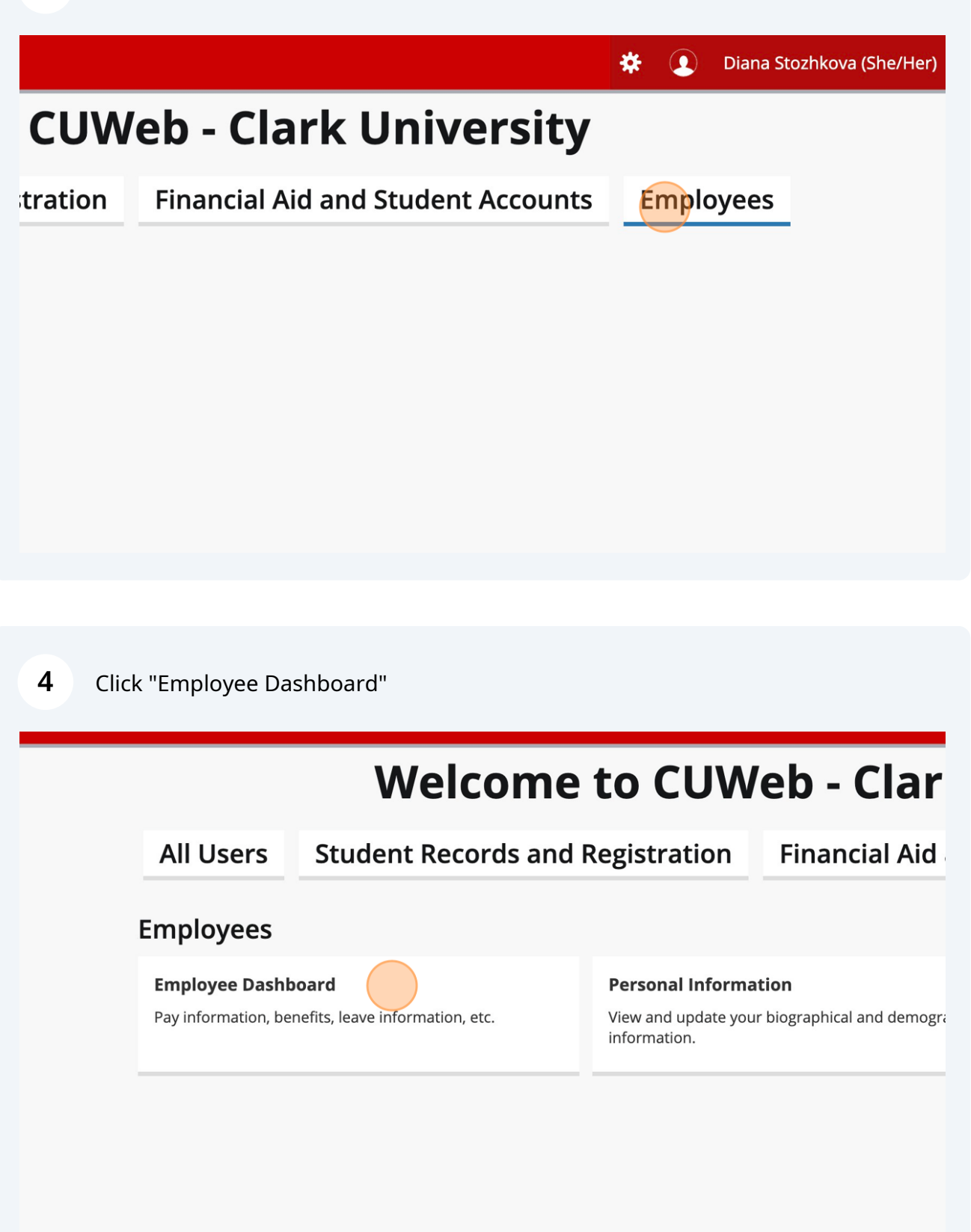

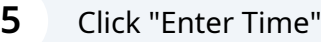

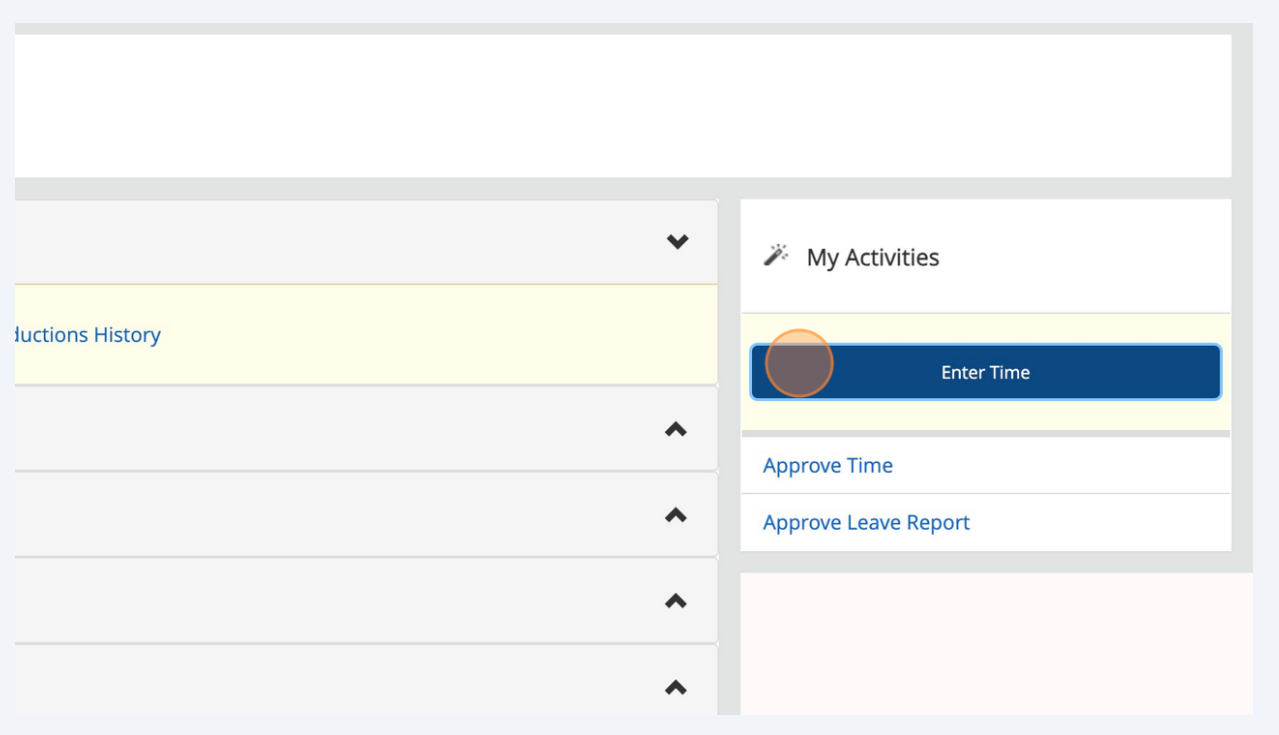

![](_page_2_Picture_22.jpeg)

![](_page_3_Picture_18.jpeg)

![](_page_3_Picture_19.jpeg)

**9** Click "Save"

![](_page_4_Picture_22.jpeg)

 $\bigodot$ Tip! Be sure to submit your timesheet before the biweekly deadline (every other Monday by 12pm) by following these next two steps.

![](_page_5_Picture_19.jpeg)

![](_page_5_Picture_20.jpeg)